#### $\bullet$ Welke soorten toegangsrechten bestaan er voor MijnBEW?

Er zijn drie rollen beschikbaar in MijnBEW:

- IndividueelBeheerder
- Admin

Voor elke onderneming die aan zijn account gekoppeld is, beschikt de gebruiker over een afzonderlijke rol.

Elk van drie rollen houdt specifieke rechten in. Hieronder volgt een samenvattende tabel van de rollen en hun respectieve rechten:

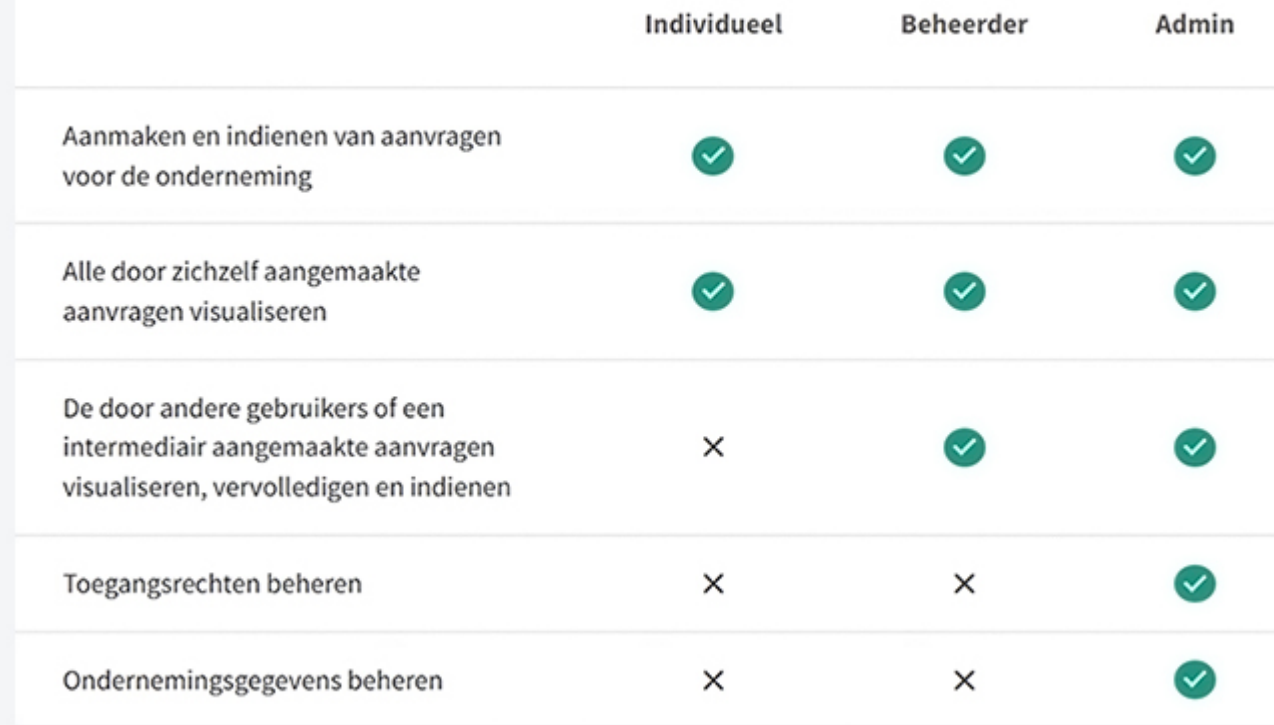

# De 3 rollen en hun respectieve rechten

#### $\bullet$ Welke rol wordt u automatisch toegewezen als u een onderneming koppelt aan uw account?

Wanneer u een nieuwe onderneming koppelt aan uw account, krijgt u -automatisch de rol "Individueel" voor die onderneming toegewezen. U kan enkel de aanvragen beheren die u hebt ingevoerd, tenzij een persoon die gemachtigd is de onderneming te binden (de "Admin") u de rol van "beheerder" heeft toegekend, die u toegang geeft tot **alle** aanvragen.

### Hoe de toegangsrechten beheren, rollen toevoegen of wijzigen in MijnBEW?

Enkel een persoon die gemachtigd is de onderneming te binden kan de rol van "Admin" aanvragen, waarmee het mogelijk is de rollen voor die onderneming toe te wijzen en te wijzigen. Hieronder volgt de werkwijze om rollen als "Individueel" of "beheerder" te wijzen:

- 1. Ga naar uw account, tabblad "Mijn ondernemingen".
- 2. Klik op "toegangsrechten beheren" en vervolgens op de regel van de betrokken onderneming.
- 3. Klik op "toegang verlenen".
- 4. Voer de informatie in m.b.t. de persoon die u wil toevoegen als "beheerder" of "Individueel"
- 5. Bevestig de toegevoegde nieuwe rol.
- Is er altijd een rol "Admin" vereist?

De rol "Admin" is nodig in de volgende twee gevallen:

- als bij uw onderneming meerdere personen MijnBEW gebruiken, omdat enkel de "Admin" de toegangsrechten en rollen kan beheren;
- als u bijvoorbeeld een premieconsultant of een sociaal secretariaat bent (een externe tussenpersoon) om uw onderneming te laten erkennen als gemandateerde intermediair om aanvragen van derden te behandelen en om zo over de vereiste toegangsrechten te beschikken.

**Opgelet!** Er is slechts één "Admin" per onderneming toegestaan.

Hoe verkrijg ik de rol "Admin" voor mijn onderneming?

Controleer eerst of de rol "Admin" niet al is toegewezen voor de onderneming (vermeld in het rood) in MijnBEW door te klikken op de regel van de betrokken onderneming in "Mijn ondernemingen".

Als dat niet het geval is, zijn er twee manieren om de rol van "Admin" te verkrijgen voor uw onderneming:

- 1. Als de onderneming nog niet gekoppeld is aan uw account, klik dan op het tabblad "Mijn ondernemingen" en op de knop "Een onderneming toevoegen". Vul de aanvraag in en bezorg de machtigingsdocumenten die uw band met de onderneming aantonen.
- 2. Als de onderneming al gekoppeld is aan uw account, klik dan op de knop "Admin worden" op de overeenstemmende regel in het tabblad "Mijn ondernemingen". Opgelet! Deze optie wordt u enkel voorgesteld als de rol "Admin" nog niet is toegekend voor uw onderneming.

In beide gevallen zal de helpdesk uw aanvraag zo spoedig mogelijk behandelen.

## Hoe een gebruiker deactiveren?

Enkel de "Admin" kan een gebruiker bij de onderneming deactiveren.

- Ga naar de pagina "Mijn ondernemingen";
- Klik op "toegangsrechten beheren en vervolgens op de regel van de betrokken onderneming;
- Deactiveer de betrokken gebruiker in het nieuwe venster.

Denk hier bijvoorbeeld aan voor medewerkers die uw onderneming verlaten hebben of voor externe intermediairen ou intermediairs? (sociaal secretariaat, premieconsultant) die uw aanvragen beheren zonder geïdentificeerd te zijn op het nieuwe MijnBEW-platform na 21 maart 2022 (identificatie gewenst door Brussel Economie en Werkgelegenheid).